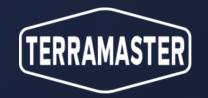

# Duple Backup Application Introduction

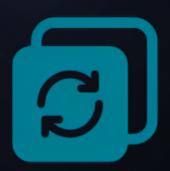

TerraMaster

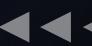

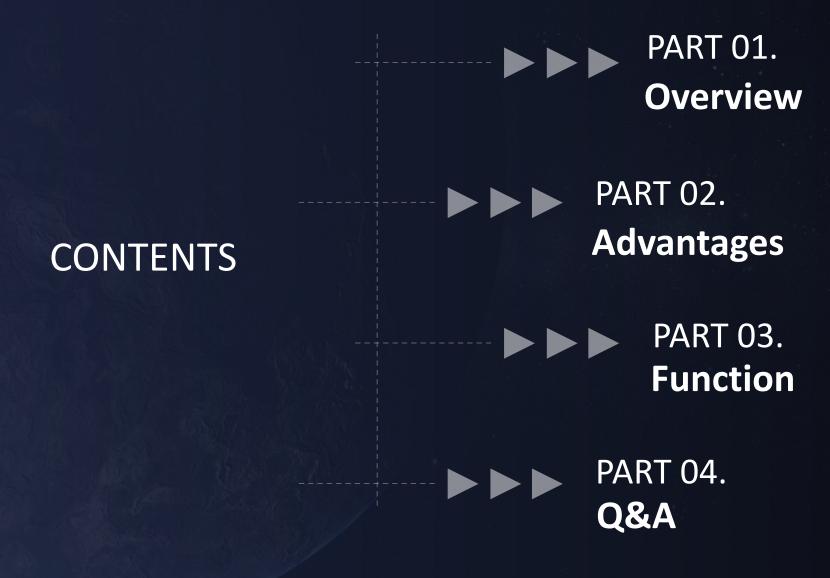

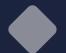

# 01.Introduction

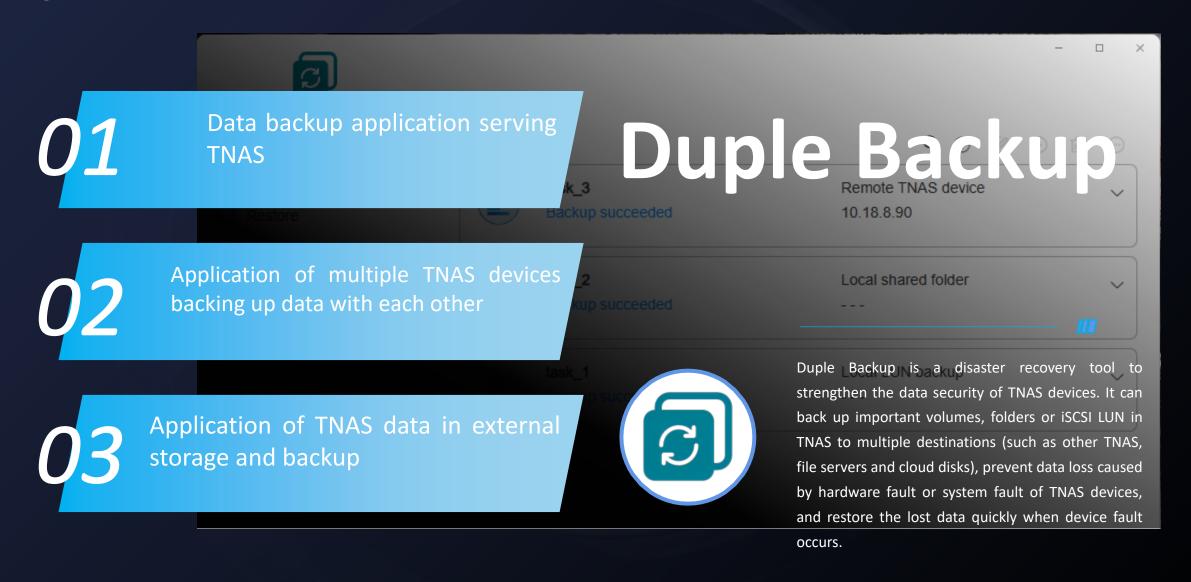

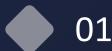

01.Definition

# **Duple Backup**

# **Centralized Backup**

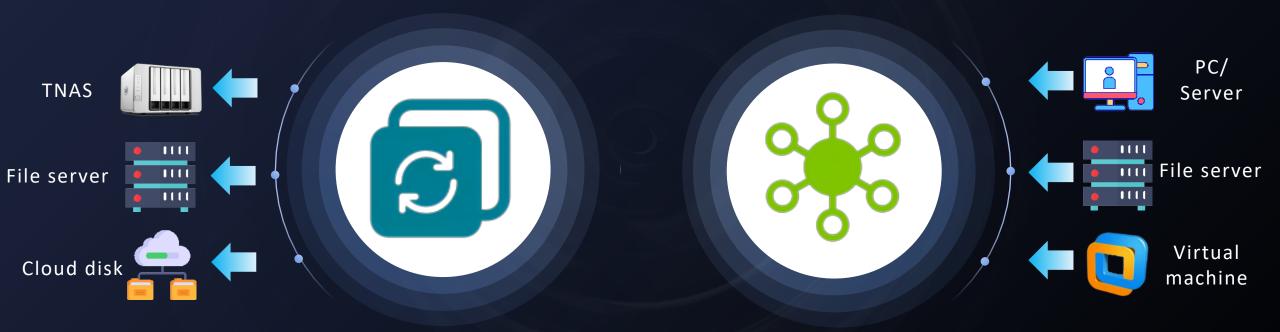

TNAS data in external backup/restoration

**External data in TNAS** backup/restoration

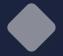

# 02.Advantages

Features & advantages

01

03

# Regular backup

Back up the important data in TNAS regularly, and store it in a safe location to prevent data loss or damage and then restore it when necessary.

## **Data security**

02

TNAS will encrypt and compress the backup data when externally backing up the data in order to protect the security of sensitive information and prevent unauthorized access and disclosure.

## **Disaster recovery**

Device hardware or system fault may occur on the TNAS devices and thus cause data loss. When a device fault occurs, it can quickly restore the lost data.

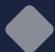

# 03.Backup task management

#### ■ Backup task information display

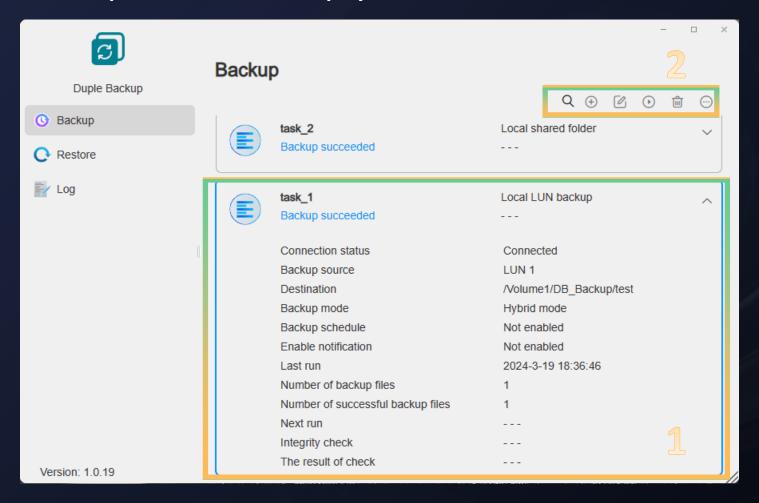

#### **01.**Task information

Display the detailed information of the current backup task, including task name, online state, backup source, destination, plan, execution time, number of succeeded tasks, and integrity check...

#### **02.Function bar**

Search: Search task name

Create: Add a new backup task

Edit: Edit the current backup task settings

Start/pause: Start/pause the task Delete: Delete the current task

Task version: Display all the version information of the current tasks Integrity check: Check the integrity of the task data that are currently backed up

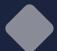

# 03.What supports the TNAS backup?

## ■ Backup types supported

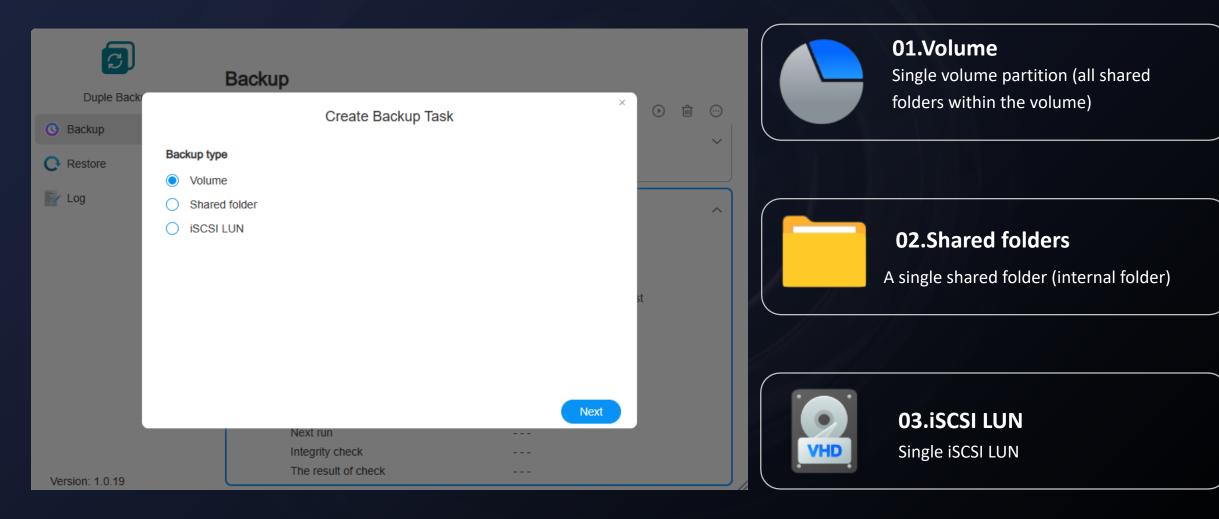

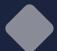

# 03.Where can it backed up?

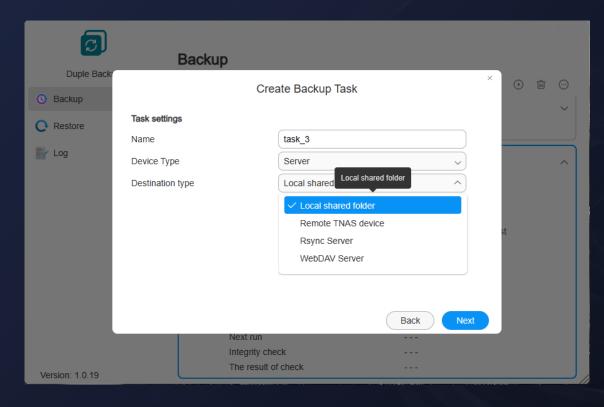

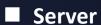

Local shared folders, remote TNAS device, Rsync server and WebDAV server

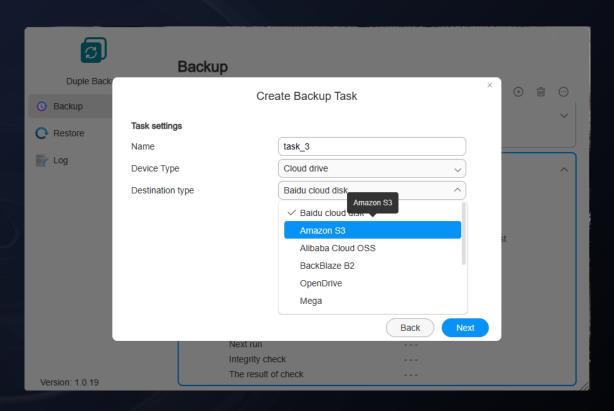

### ■ Cloud disk

Amazon S3, Alibaba Cloud OSS, OpenDrive, BackBlaze B2, Mega, Box, Dropbox, Google Drive, OneDrive, pCloud, Baidu Netdisk

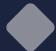

# 03. How is TNAS connected to other devices?

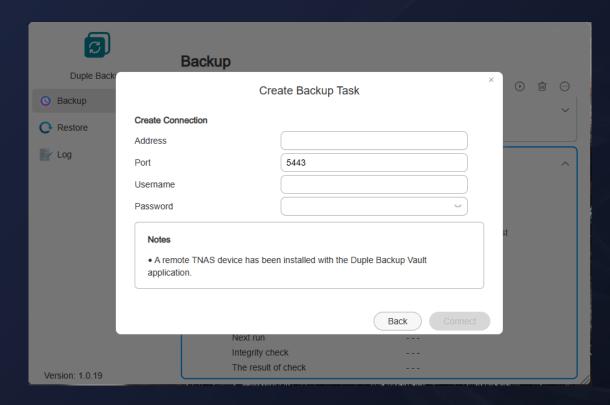

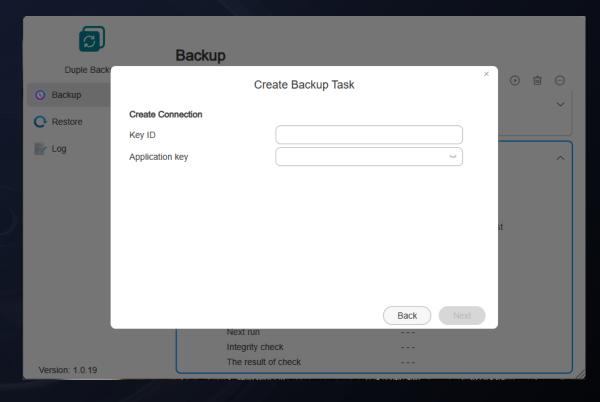

■ Server-IP, username, password

Remote TNAS device (Duple Backup Vault needs to be installed.)

Rsync server, WebDAV server

■ Cloud disk-username / ID, password /Key

Amazon S3, Alibaba Cloud OSS, OpenDrive, BackBlaze B2, Mega, Box, Dropbox, Google Drive, OneDrive, pCloud, Baidu Netdisk

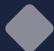

# 03.Introduction to Duple Backup Vault

The server application required for Duple Backup to establish a connection with other TNAS devices.

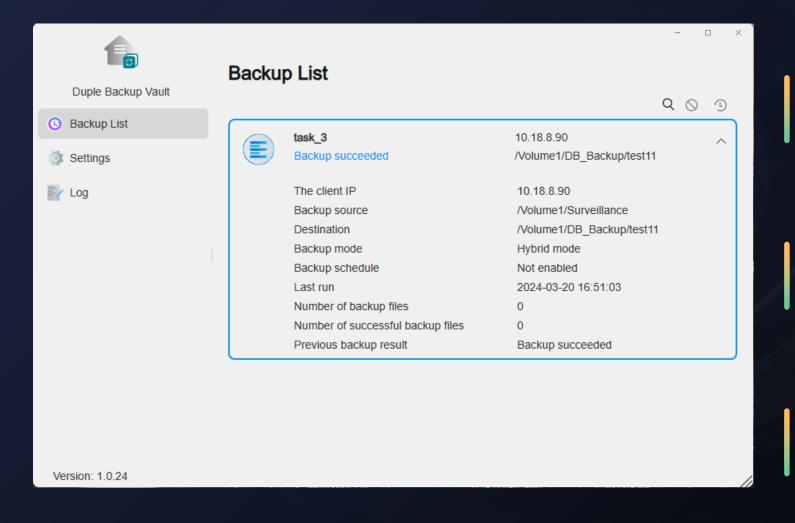

#### 01.Permission

Enable the Duple Backup to access and store the files in the shared folder on a remote TNAS device.

## **02.Synchronization**

Realize functional interaction and information synchronization between Duple Backup and Duple Backup Vault.

## 03.Monitoring

Allow remote TNAS administrator to monitor the state of tasks and write at any time, and disconnect external connections in case of abnormal conditions.

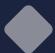

# 03.What backup modes are supported?

## Backup modes supported

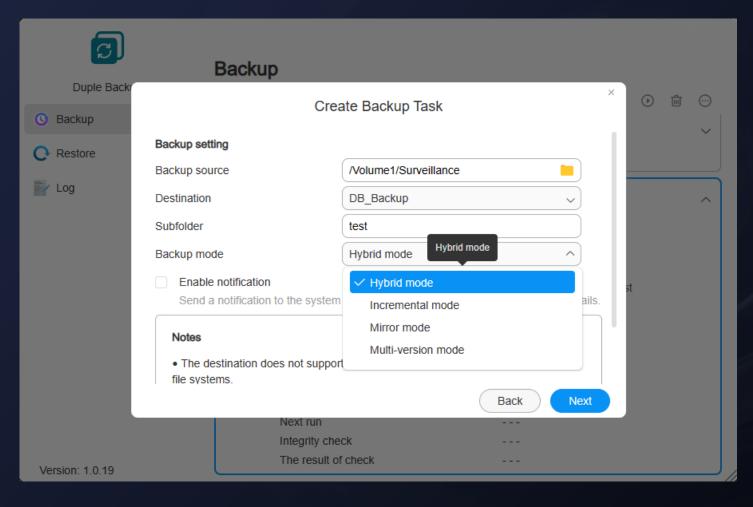

## 01.Hybrid mode

Provide multiple versions, integrate the advantages of multi-version mode and incremental mode, share the same backup data, and encrypt the data blocks.

#### **02.Incremental mode**

With a single version, the created and changed files from backup source will be copied to the destination. If the backup source deletes a file, the destination will be remained.

#### 03.Mirror mode

With a single version, the backup destination is a mirror copy of the backup source. If the files that do not exist in the backup source are added to the destination, they will be deleted.

#### 04. Multi-version mode

With multiple versions, when running the backup every time, the backup destination will create a new version folder according to the version time.

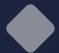

# 03.General page

Scheduled task and retention policy

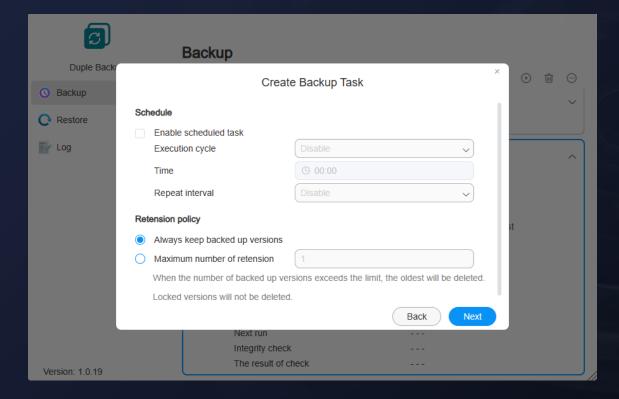

**■** Confirm settings

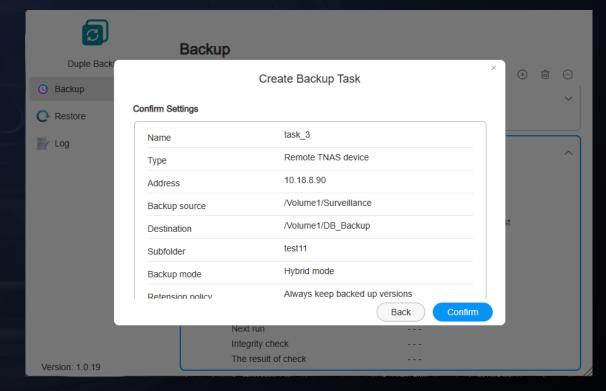

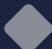

# 03.Restoration task management

## ■ Restoration task information display

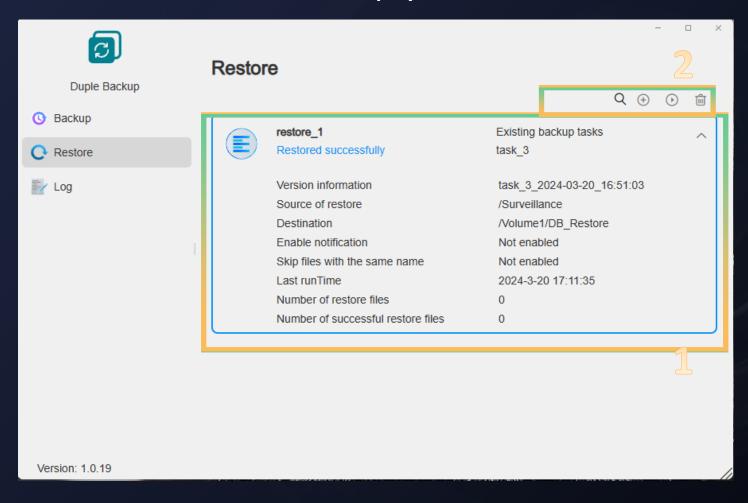

#### **01.**Task information

Display the detailed information of the created restoration tasks, including task name, state, restoration mode, restoration source, destination, execution time, and number of successfully restored tasks...

#### **02.Function bar**

Search: Search task name

Add: Add a new restoration task

Start/pause: Start/pause the restoration

Delete: Delete the current task

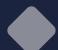

# 03. What restoration modes are supported?

## ■ Restoration modes supported

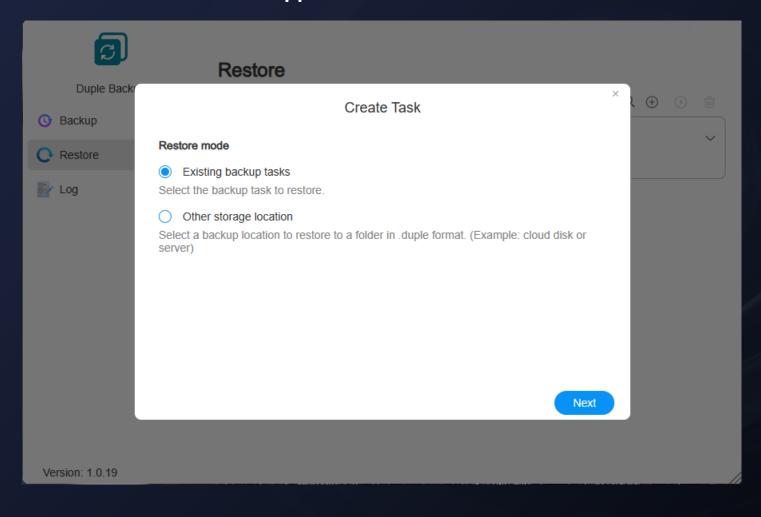

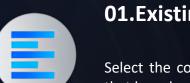

## **01.Existing backup tasks**

Select the corresponding versions from the tasks that have been backed up.

Usage scenario: When the TNAS device does not have a fault, users can find the task from the application and restore it directly to the current TNAS.

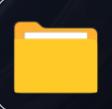

## **02.** Other storage locations

Select the backup destination folder in .duple format.

Usage scenario: When the TNAS device has a fault, users can directly restore to other TNAS according to the backup data folder.

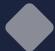

# 03. Restoration of existing backup tasks

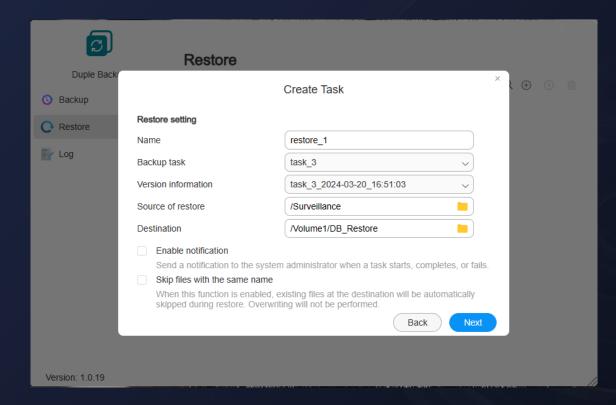

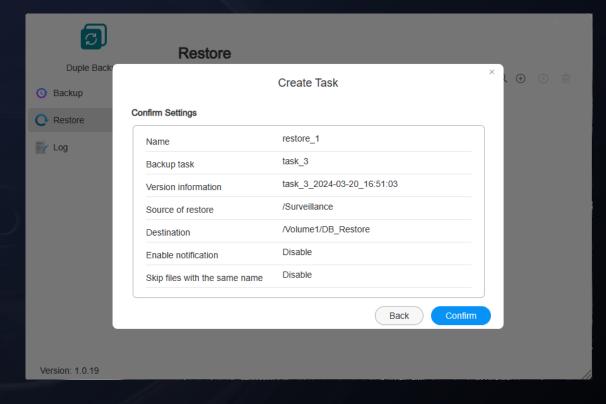

## **■** Restoration settings

Settings of restoration information: Name, restoration source, destination, and function settings
Task and version: Select task and version

## **■** Confirm settings

Confirm the information about restoration settings

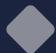

# 03. Restoration in other storage locations

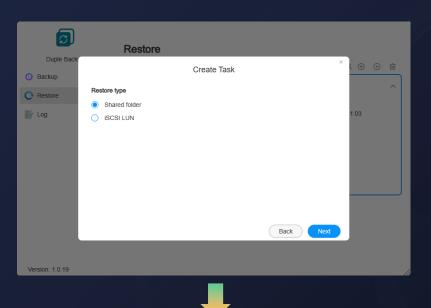

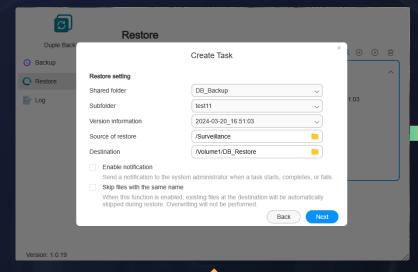

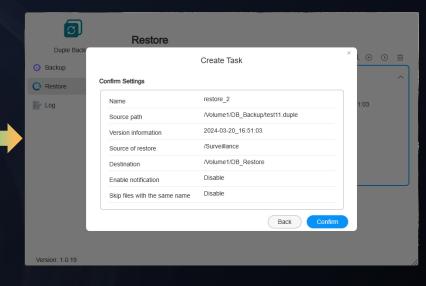

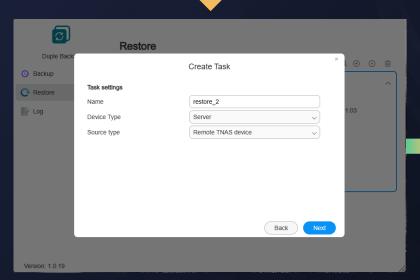

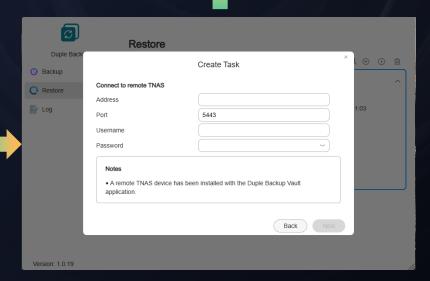

# Steps for task creation

- 1. Select the restoration type
- 2. Select the restoration device
- 3.Connect the device
- 4. Restore the information settings
- 5.Confirm the settings

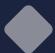

# 03. Log management

■ Display all the operation behavior logs in the application

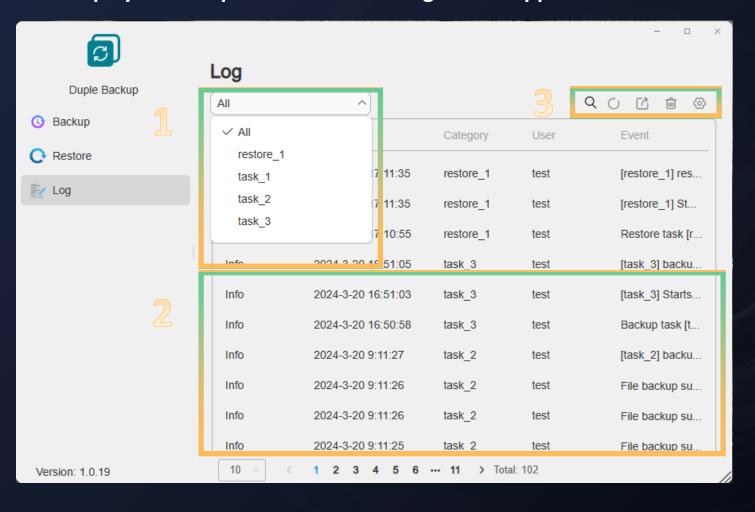

## **01.** Type screening

Carry out classification and screening according to task items, and automatically screen the required logs after selecting different tasks.

## **02.** Log information

Display the log of all operations in the application, create/delete tasks, execute/pause tasks, and give feedback for task state...

## 03. Management operation

Search: Search the corresponding logs by keywords

Refresh: Refresh the current page

Export: Export the currently selected log entry

Delete: Delete the current log entry Settings: Set the log retention policy

# Thank you

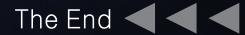